# nets:

# **Quick Guide** | Payment Terminals Viking software **Hurtigguide** | Betalingsterminaler

**Hurtigveiledning** | Betalingsterminaler

Viking-programvare

**Snabbguide** | Betalterminaler

**Pikaopas** | Maksupäätteet

Viking-programvara

TETERE

Viking-ohjelmisto

Viking-software

Desk/3500 Move/3500 Lane/3000

**SER** 

**Also download the MyPayments app!**

R336-0182, Rev.01

#### **Get Started**

This is a Quick Guide. A comprehensive User Guide can be found on the Nets website: [https://www.nets.eu/en/payments/customerservice/.](https://www.nets.eu/en/payments/customerservice/)

Prior to using the product for the first time, manual reconciliation must be performed on the terminals.

**NB:** Reconciliation of one terminal reconciles all the terminals under the same Merchant Number.

For more information on Reconciliation, please consult the User Guide referenced above.

# **Perform Manual Reconciliation**

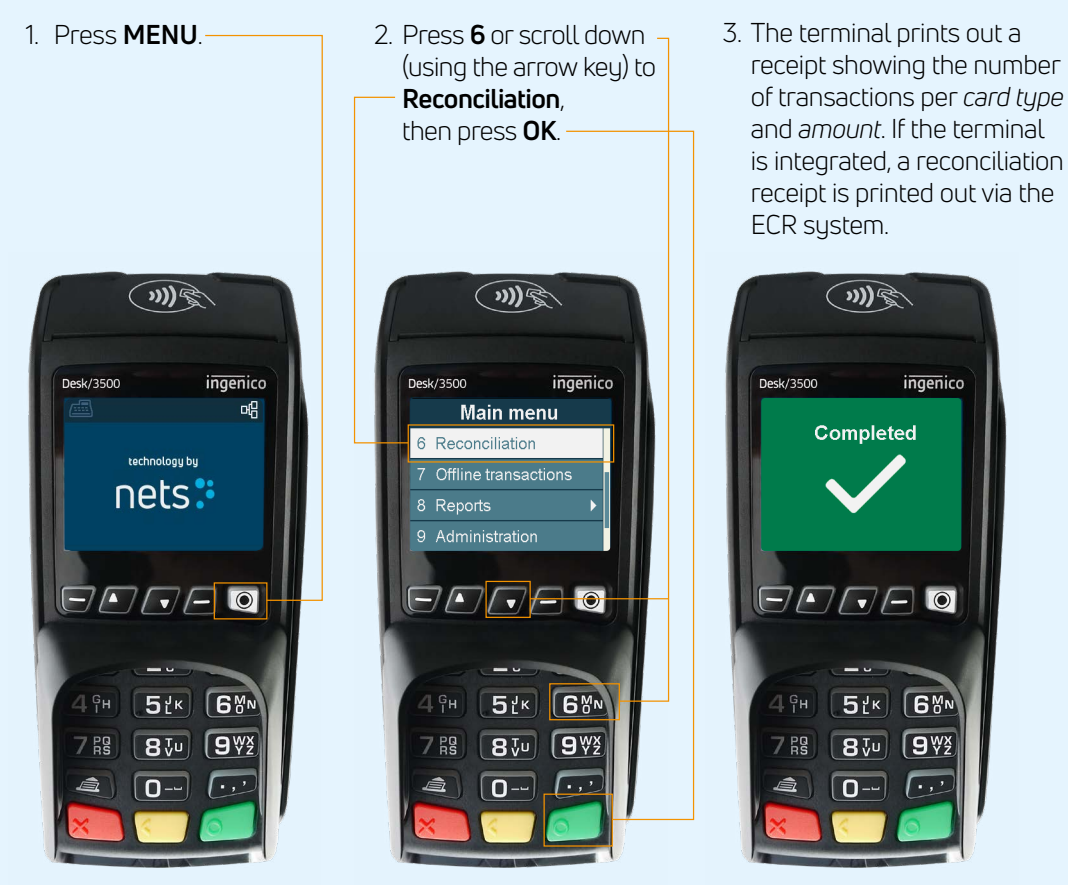

#### **Coronavirus Outbreak Advice** us Uutbreak Advice

To avoid damaging the payment terminal, it is important that the below cleaning advice is followed. Damage caused to a terminal **through an incorrect cleaning method is not covered by warranty. Receipt printing** ) a termir

Please use the following methods to clean the various parts of the payment terminal: : following m parts of the

- **Keypad:** Gently wipe with a soft, dry cloth slightly impregnated with 70% isopropyl alcohol.  $\overline{\phantom{a}}$
- **Display screen:** Gently wipe with a soft, damp cloth slightly impregnated with soap.  $\overline{\phantom{a}}$
- **Casing:** Gently wipe with a soft, damp cloth slightly impregnated with soap.

To avoid damaging electrical components, it is important not to spray any cleaning agent directly onto the terminal. When cleaning, a functional problem or tamper alert may be triggered if too much liquid is used i.e. if liquid seeps inside the terminal.

70% isopropyl alcohol may be used on the keypad only. It should be applied via a soft cloth. Wiping should be done gently. Excessive wiping of the keypad may cause cosmetic damage over time.

70% isopropyl alcohol must not be used on the display screen or casing. These components may only be cleaned with a soft, damp cloth that is slightly impregnated with soap.

The following products must not be used on any part of the terminal: solvents, bleach, hydrogen peroxide, thinner, trichloroethylene or ketone-based solvents, glycol ether or thymol-based agents, detergents or abrasive products.

Regular cleaning of the terminal will not completely remove the risk of virus infection. Good hand hygiene following shop visits is recommended. **Contactless payment, whenever possible, is advised.**

It is not recommended to use overlays on the terminal e.g. covering the terminal with clear plastic bags or plastic film. The Payment Card Industry Security Standards Council (PCI SSC) does not endorse the use of overlays, as doing so can interfere with the entering of payment card/ PIN data: [https://blog.pcisecuritystandards.org/maintaining-pos-device](https://blog.pcisecuritystandards.org/maintaining-pos-device-security-and-cleanliness)[security-and-cleanliness](https://blog.pcisecuritystandards.org/maintaining-pos-device-security-and-cleanliness)

#### **Menu Structure on Payment Terminals**

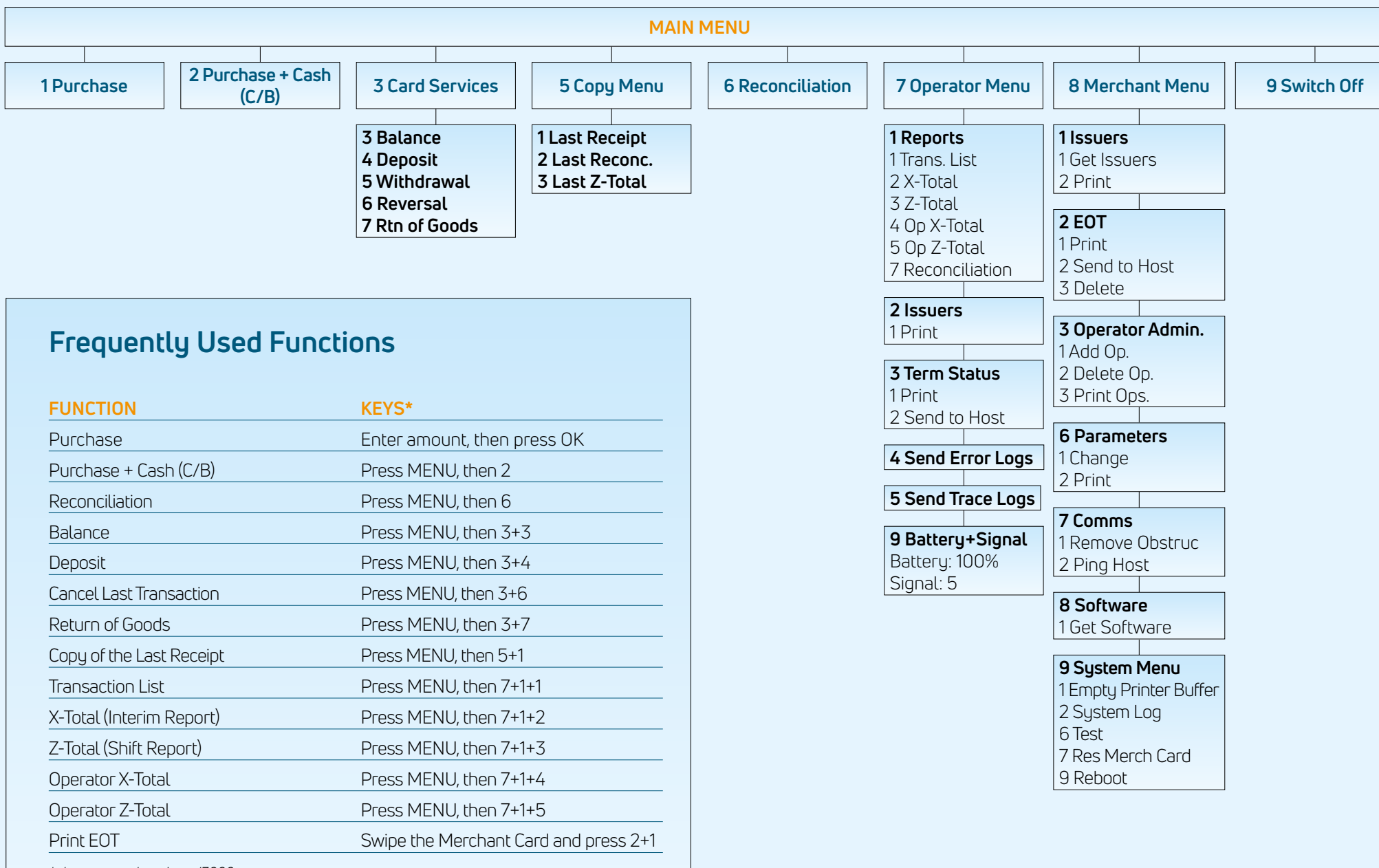

*\* does not apply to Lane/3000*

## **Terminals & Accessories**

Each terminal is delivered with the following corresponding accessories:

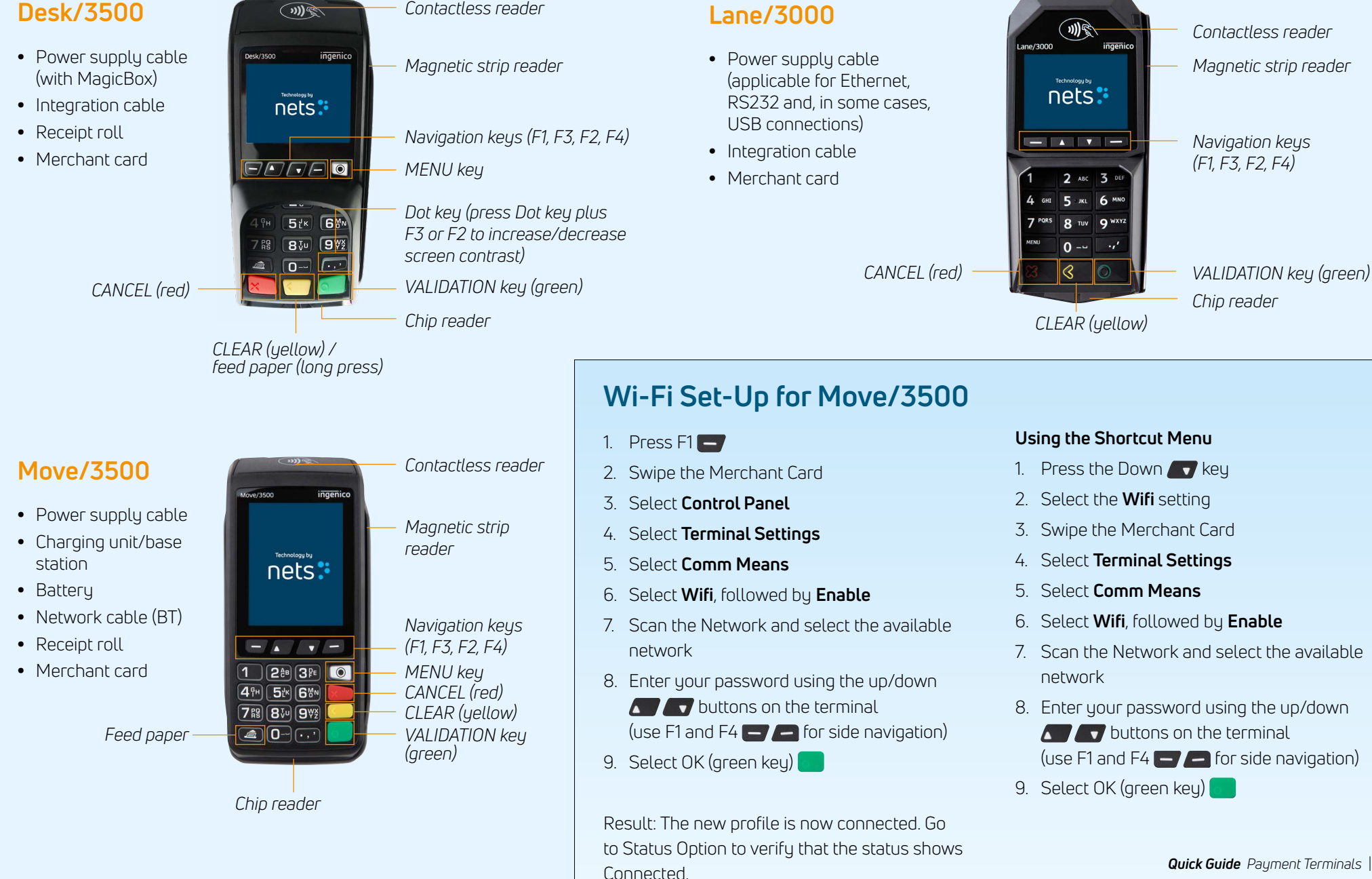

 $4.4$  Latest X report  $\sim$ 5 Latest Z report

# **Kom godt i gang**

Dette er en hurtigguide. En omfattende brugervejledning findes på Nets' website: https://www.nets.eu/dk/payments/customerservice/.

Der skal udføres manuel afstemning af terminalerne, før produktet bruges første gang.

**BEMÆRK:** Afstemning af en terminal medfører afstemning af alle terminaler under det samme forretningsnummer.

Du kan finde flere oplysninger om afstemning i ovennævnte brugervejledning.

# **Manuel afstemning**

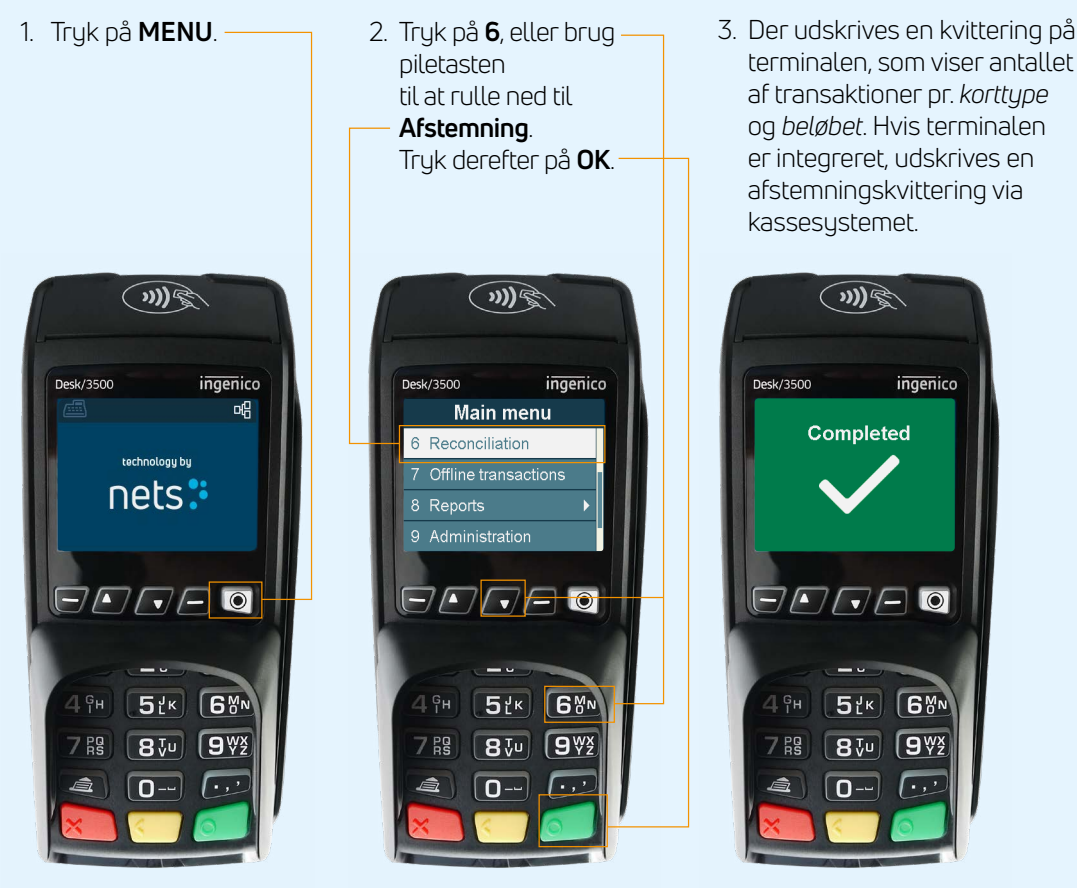

*Bemærk: Ovenstående billeder er udelukkende vejledende. Det faktiske produkt kan variere.*

#### **Gode råd om håndtering af coronasituationen**

**For at undgå at beskadige betalingsterminalen er det vigtigt at følge nedenstående rengøringsråd. Garantien dækker ikke eventuelle skader på en terminal, som skyldes, at der er anvendt en forkert rengøringsmetode.**

Benyt følgende metoder til rengøring af betalingsterminalens forskellige dele:

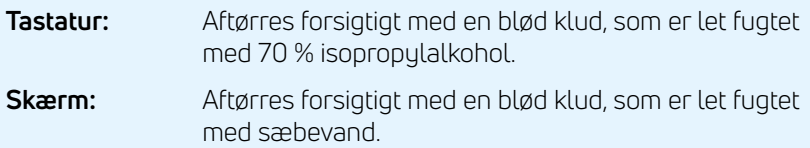

**Kabinet:** Aftørres forsigtigt med en blød klud, som er let fugtet med sæbevand.

For at beskytte de elektriske komponenter er det vigtigt ikke at sprøjte rengøringsmiddel direkte på terminalen. Hvis der bruges for meget væske under rengøringen, så der siver væske ned i terminalen, kan det udløse en funktionsfejl eller advarsel på terminalen.

70 % isopropylalkohol må kun anvendes på tastaturet. Det skal påføres med en blød klud. Aftør tastaturet forsigtigt. Overdreven aftørring kan forårsage kosmetiske skader over tid.

70 % isopropylalkohol må ikke anvendes til aftørring af skærmen eller kabinettet. Disse komponenter må kun rengøres med en blød klud, som er let fugtet med sæbevand.

Der må ikke anvendes produkter med følgende indhold på nogen af terminalens dele: Opløsningsmiddel, blegemiddel, hydrogenperoxid, fortynder, triklorætylen- eller ketonbaseret opløsningsmiddel, glykolether- eller thymolbaseret rengøringsmiddel eller slibemiddelholdigt rengøringsmiddel.

Regelmæssig rengøring af terminalen fjerner ikke risikoen for virusinfektion helt. God håndhygiejne efter butiksbesøg anbefales. **Det anbefales så vidt muligt at anvende kontaktløse betalinger.**

Det anbefales ikke at tildække terminalen med eksempelvis klar plast eller plastfilm. PCI SSC (Payment Card Industry Security Standards Council) anbefaler ikke brugen af plasttildækning, fordi det kan vanskeliggøre indtastning af betalingskort-/pinkodeoplysninger:

[https://blog.pcisecuritystandards.org/maintaining-pos-device-security](https://blog.pcisecuritystandards.org/maintaining-pos-device-security-and-cleanliness)[and-cleanliness](https://blog.pcisecuritystandards.org/maintaining-pos-device-security-and-cleanliness)

#### **Betalingsterminalernes menustruktur**

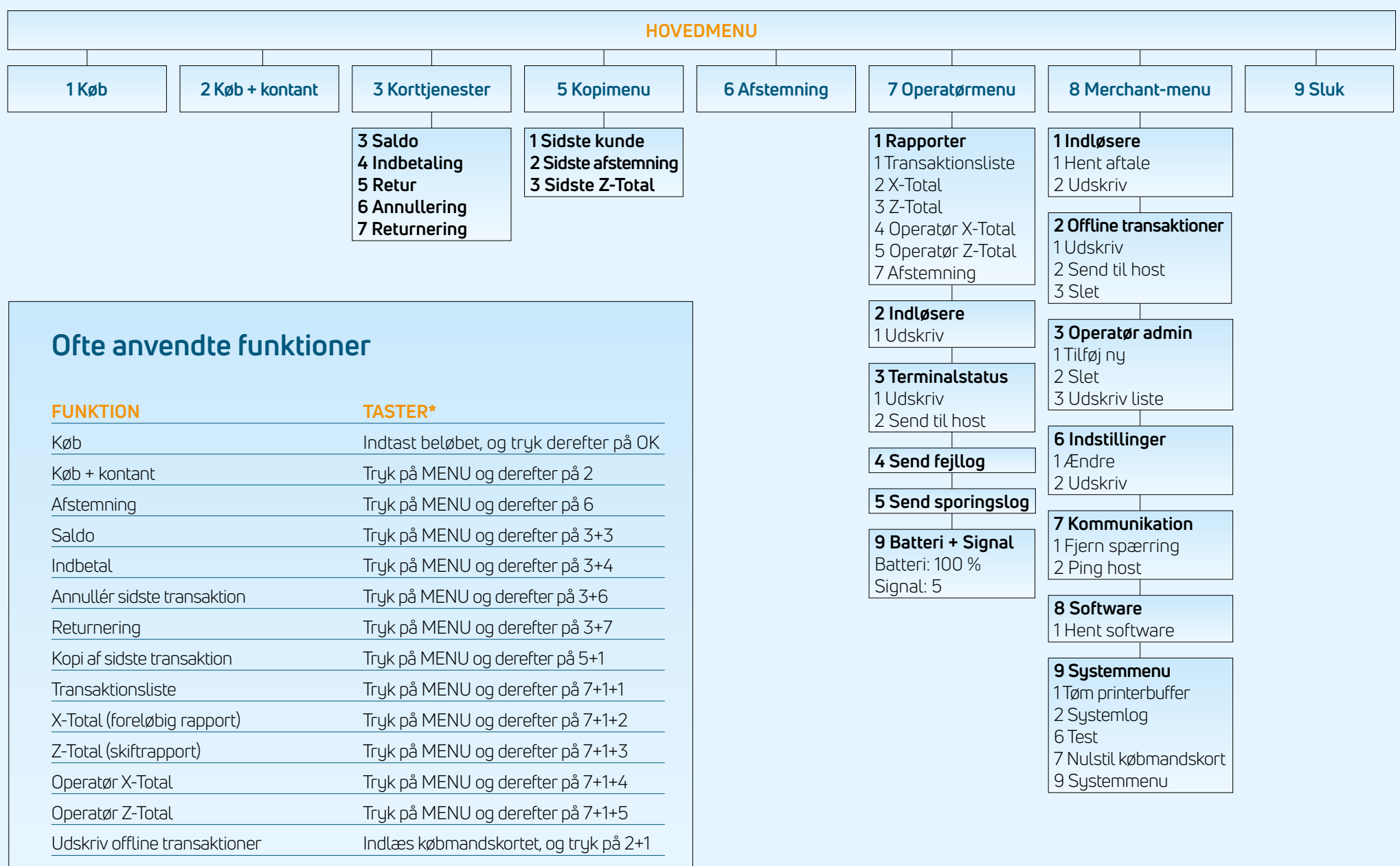

*\* gælder ikke for Lane/3000*

# **Terminaler og tilbehør**

Alle terminal leveres med følgende tilbehør:

#### **Desk/3500**

- Strømkabel (med MagicBox)
- Integrationskabel
- Bonrulle
- Købmandskort

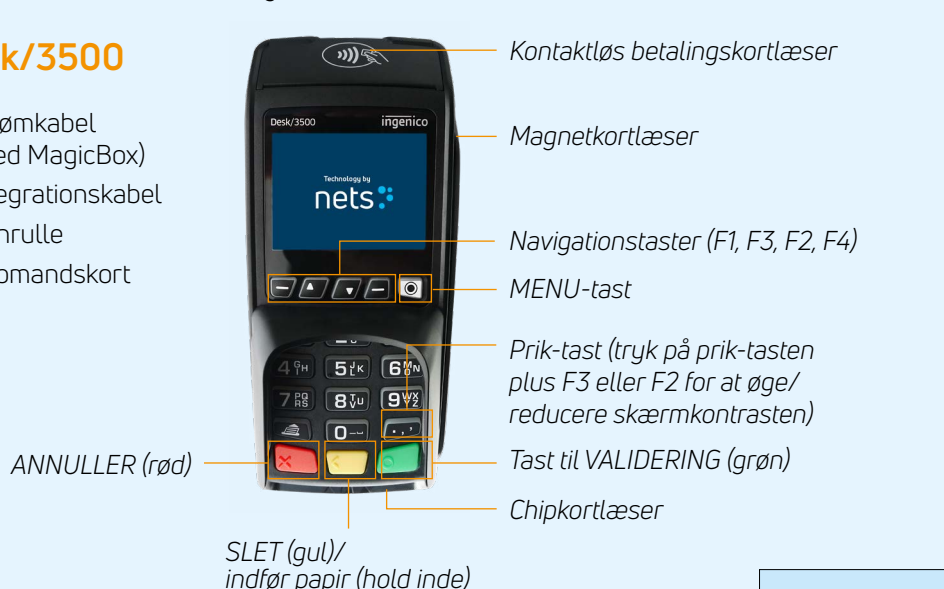

#### **Lane/3000**

- Strømkabel (til Ethernet, RS232 og i visse tilfælde USB-tilslutning)
- Integrationskabel
- Købmandskort

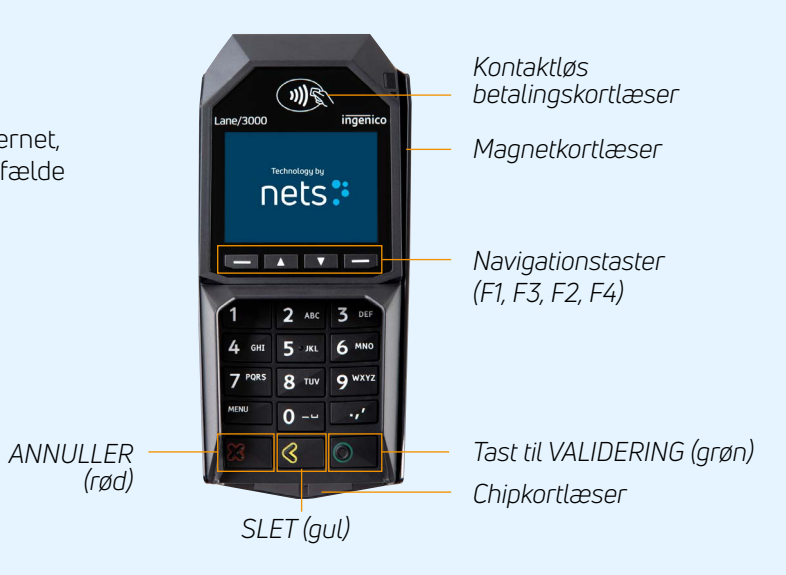

# **Move/3500**

- Strømkabel
- Oplader/base
- Batteri
- Netværkskabel (BT)

*Indfør papir*

- Bonrulle
- Købmandskort

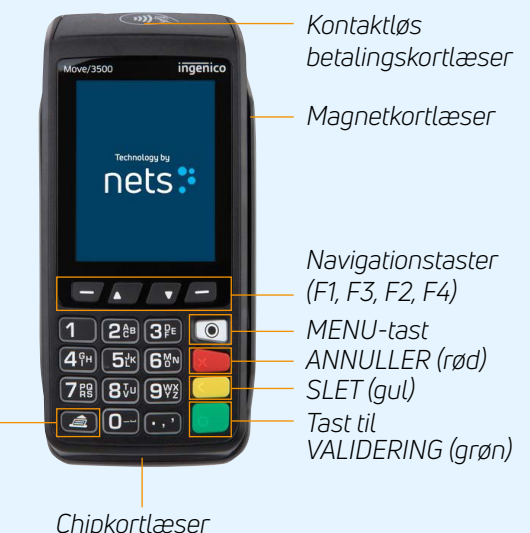

# **Opsætning af wi-fi til Move/3500**

- 1. Tryk på  $F1$   $\Box$
- 2. Indlæs købmandskortet
- 3. Vælg **Kontrolpanel**
- 4. Vælg **Terminalindstillinger**
- 5. Vælg **Kommunikationsmetoder**
- 6. Vælg **Wi-fi** og derefter **Aktivér**
- 7. Søg efter netværk, og vælg det tilgængelige netværk
- 8. Indtast din adgangskode ved hjælp af knapperne op/ned  $\sqrt{p}$  på terminalen (brug F1 og F4  $\blacksquare$  til at navigere til siderne)
- 9. Vælg OK (den grønne tast)

Resultat: Der er nu oprettet forbindelse til den nye profil. Gå til statusindstillingerne for at kontrollere, at status er vist som Tilsluttet.

#### **Brug af genvejsmenuen**

- 1. Tryk på tasten ned
- 2. Vælg indstillingen **Wi-fi**
- 3. Indlæs købmandskortet
- 4. Vælg **Terminalindstillinger**
- 5. Vælg **Kommunikationsmetoder**
- 6. Vælg **Wi-fi** og derefter **Aktivér**
- 7. Søg efter netværk, og vælg det tilgængelige netværk
- 8. Indtast din adgangskode ved hjælp af knapperne op/ned  $\sqrt{p}$  på terminalen (brug F1 og F4 $\begin{array}{|c|c|c|}\hline \end{array}$  at navigere til siderne)
- 9. Vælg OK (den grønne tast)

# **Kom i gang**

Dette er en hurtigveiledning. En omfattende brukerveiledning finner du på Nets' nettside: https://www.nets.eu/no/payments/customerservice/.

Før produktet brukes for første gang, må manuell avstemming utføres på terminalene.

**NB:** Avstemming av én terminal avstemmer alle terminalene under samme bedriftsnummer.

Hvis du vil ha mer informasjon om avstemming, kan du se brukerveiledningen som det refereres til ovenfor.

# **Utfør manuell avstemming**

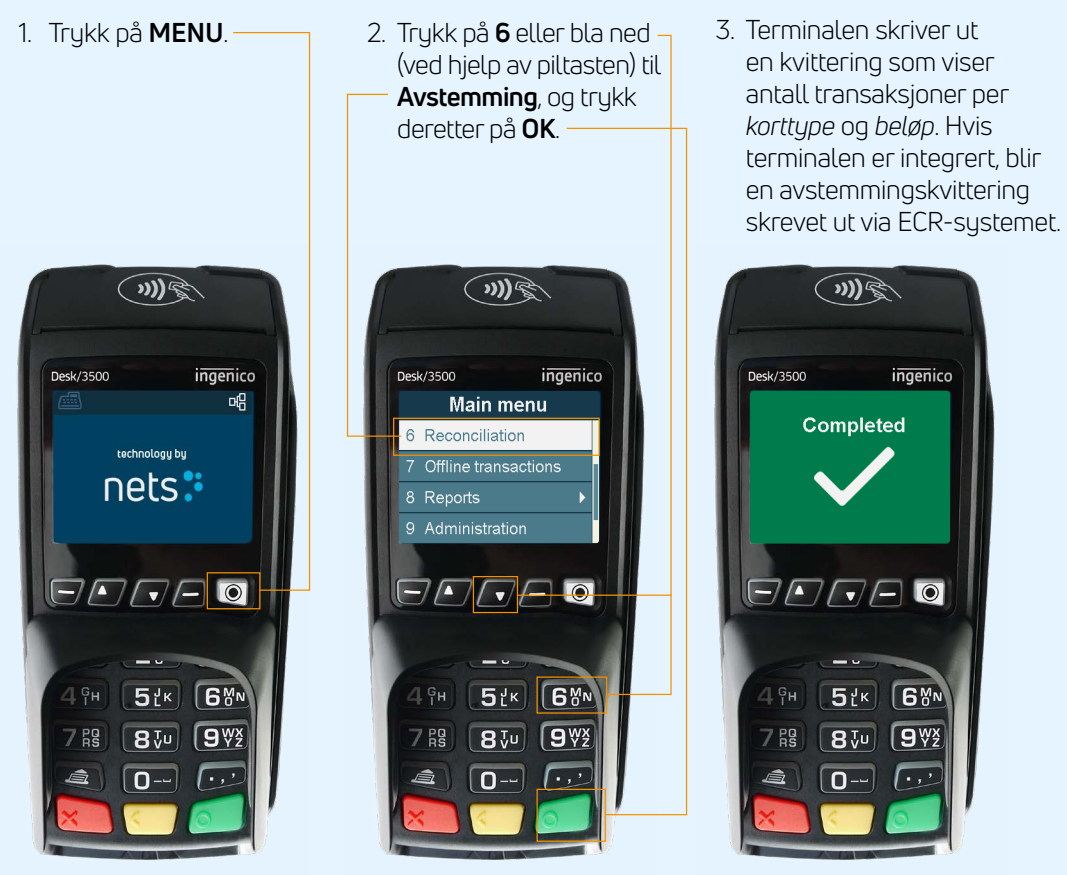

*NB: The above images are for instructional purposes only. Actual products may vary.*

#### Råd angående utbrudd av koronavirus 2 Totalbeløp

**Funksjoner** der på en 3 Transaksjonsliste For å unngå skade på betalingsterminalen er det viktig at rådene om **Innstillinger** 1 Funksjoner sjoner 8 Rapporter 9 Administrasjon 2 Spør om kvittering 3 Alltid skriv ut **rengjøring nedenfor følges. Skader på en terminal som skyldes feil**  0 Innstillinger **rengjøringsmetode, dekkes ikke av garantien.**

**Retur**

fremgangsmåte for å rengjøre betalingsterminalen: Bruk følgende fremgangsmåte for å rengjøre de ulike delene av

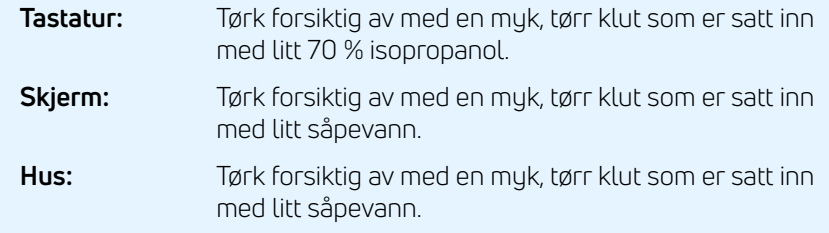

rned att sepevenn.<br>For å unngå skade på elektriske komponenter er det viktig å ikke spraye rengjøringsmiddel direkte på terminalen. Ved rengjøring kan det oppstå et funksjonsproblem eller utløses en manipuleringsalarm hvis det brukes for mye væske, dvs. hvis væske siver inn i terminalen.

70 % isopropanol skal kun brukes på tastaturet. Det skal påføres med en myk klut. Avtørking skal skje forsiktig. For kraftig avtørking av tastaturet kan forårsake kosmetisk forringelse over tid.

70 % isopropanol må ikke brukes på skjermen eller huset. Disse delene må bare rengjøres med en myk, fuktig klut som er satt inn med litt såpevann.

Følgende produkter må ikke brukes på noen deler av terminalen: løsemidler, blekemiddel, hydrogenperoksid, tynnere, trikloretylen- eller ketonbaserte løsemidler, glykol- eller tymolbaserte midler, vaskemidler eller slipende produkter.

Regelmessig rengjøring av terminalen vil ikke helt eliminere risikoen for virusinfeksjon. God håndhygiene etter butikkbesøk anbefales. **Kontaktløs betaling anbefales når det er mulig.**

Det anbefales ikke å bruke overtrekk på terminalen, f.eks. ved å dekke terminalen med gjennomsiktige plastposer eller plastfilm. Payment Card Industry Security Standards Council (PCI SSC) støtter ikke bruk av overtrekk, da dette kan hindre riktig registrering av betalingskort/PINdata: [https://blog.pcisecuritystandards.org/maintaining-pos-device](https://blog.pcisecuritystandards.org/maintaining-pos-device-security-and-cleanliness)[security-and-cleanliness](https://blog.pcisecuritystandards.org/maintaining-pos-device-security-and-cleanliness)

**Transaksjonsliste**

#### **Menystruktur på betalingsterminaler**

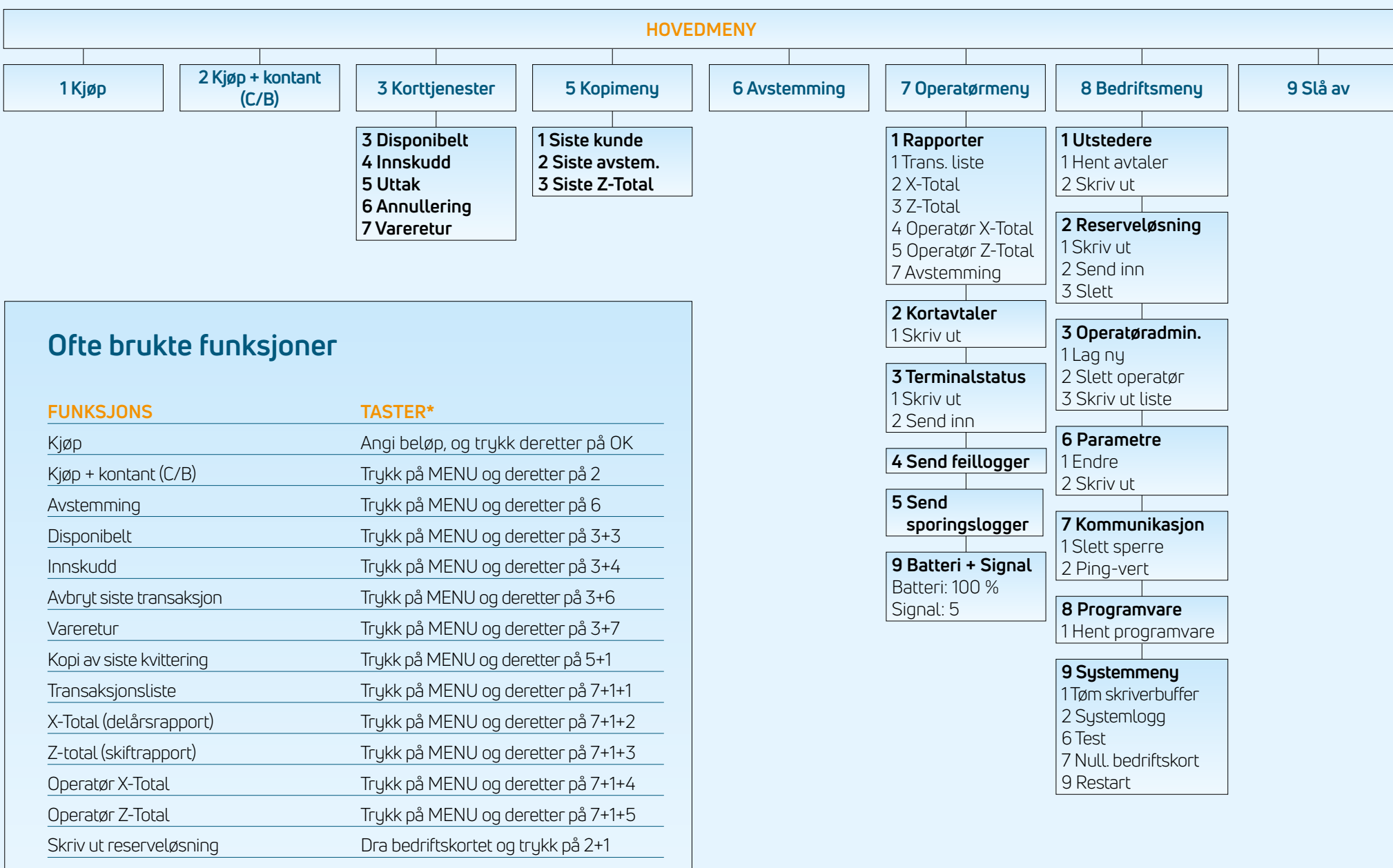

*\* gjelder ikke for Lane/3000*

# **Terminaler og tilbehør**

Hver terminal leveres med følgende tilsvarende tilbehør:

#### **Desk/3500**

- Strømforsyningskabel (med MagicBox)
- Integrasjonskabel
- Kvitteringsrull
- Bedriftskort

*Kontaktløs leser*  $\widehat{(\eta)}$ Desk/3500 ingenico *Magnetstripeleser* nets: *Navigasjonstaster (F1, F3, F2, F4)*  $7/7/7$  0 *MENU-tast Punkttast (trykk på punkttasten pluss F3 eller F2 for å øke/* 5 tk 6 8N *redusere skjermkontrasten)* 768 8VU 97  $\boxed{0}$ - $\sqrt{2}$ *AVBRYT (rød) VALIDERING-tast (grønn) Kortleser FJERN (gul) / mat papir (langt trykk)*

# **Lane/3000**

- Strømforsyningskabel Skriv ut innstillingen sector<br>(gjelder for Ethernet, RS232 og i noen tilfeller USBtilkoblinger) 2 Søk etter oppdate-
- Integrasjonskabel
- Bedriftskort

**AVBRYT** (rød)

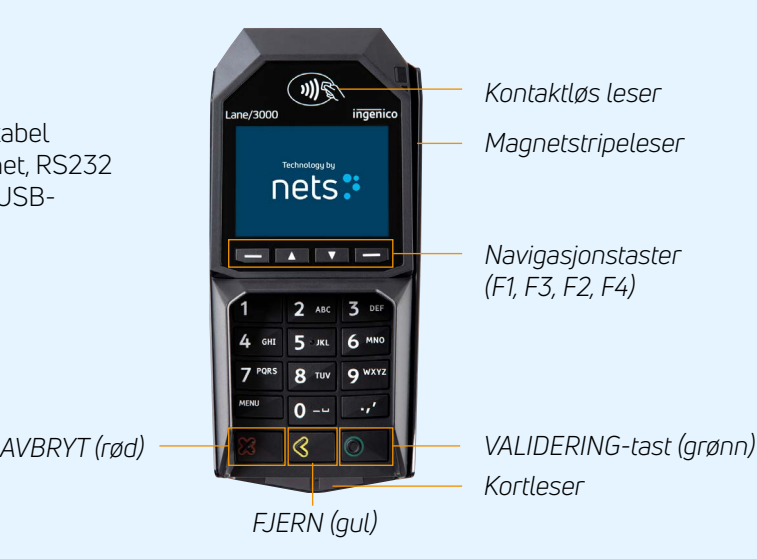

#### **Move/3500**

- Strømforsyningskabel
- Ladeenhet/basestasjon
- Batteri
- Nettverkskabel (BT)

*Mat papir*

- Kvitteringsrull
- Bedriftskort

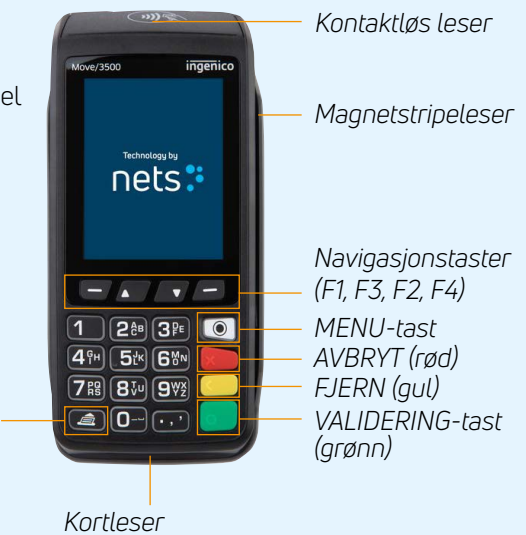

# **Wi-Fi-oppsett for Move/3500**

- 1. Trykk på F1 $\Box$
- 2. Dra bedriftskortet
- 3. Velg **Kontrollpanel**
- 4. Velg **Terminalinnstillinger**
- 5. Velg **Kommunikasjonsmetode**
- 6. Velg **Wi-Fi**, etterfulgt av **Aktiver**
- 7. Skann nettverket og velg det tilgjengelige nettverket
- 8. Skriv inn passordet ditt ved hjelp av opp/ned-knappene på terminalen  $(bruk F1 og F4 - for sidenavigasjon)$
- 9. Velg OK (grønn tast)

Resultat: Den nye profilen er nå koblet til. Gå til Statusalternativ for å kontrollere at statusen viser Tilkoblet.

#### **Bruke hurtigmenyen**

- 1. Trykk på nedtasten
- 2. Velg innstillingen **Wi-Fi**
- 3. Dra bedriftskortet
- 4. Velg **Terminalinnstillinger**
- 5. Velg **Kommunikasjonsmetode**
- 6. Velg **Wi-Fi**, etterfulgt av **Aktiver**
- 7. Skann nettverket og velg det tilgjengelige nettverket
- 8. Skriv inn passordet ditt ved hjelp av opp/ned-knappene på terminalen  $(bruk F1 og F4 - for sidenavigasjon)$
- 9. Velg OK (grønn tast)

# **Komma igång**

Det här är en snabbguide. En omfattande användarhandbok finns på Nets webbplats: [https://www.nets.eu/se/payments/customerservice/.](https://www.nets.eu/se/payments/customerservice/)

Innan produkten används för första gången måste en manuell avstämning utföras på terminalerna.

**Obs!** Avstämning på en terminal stämmer av alla terminaler som har samma redovisningsnummer.

Mer information om avstämning finns i användarhandboken som anges ovan.

# **Utföra manuell avstämning**

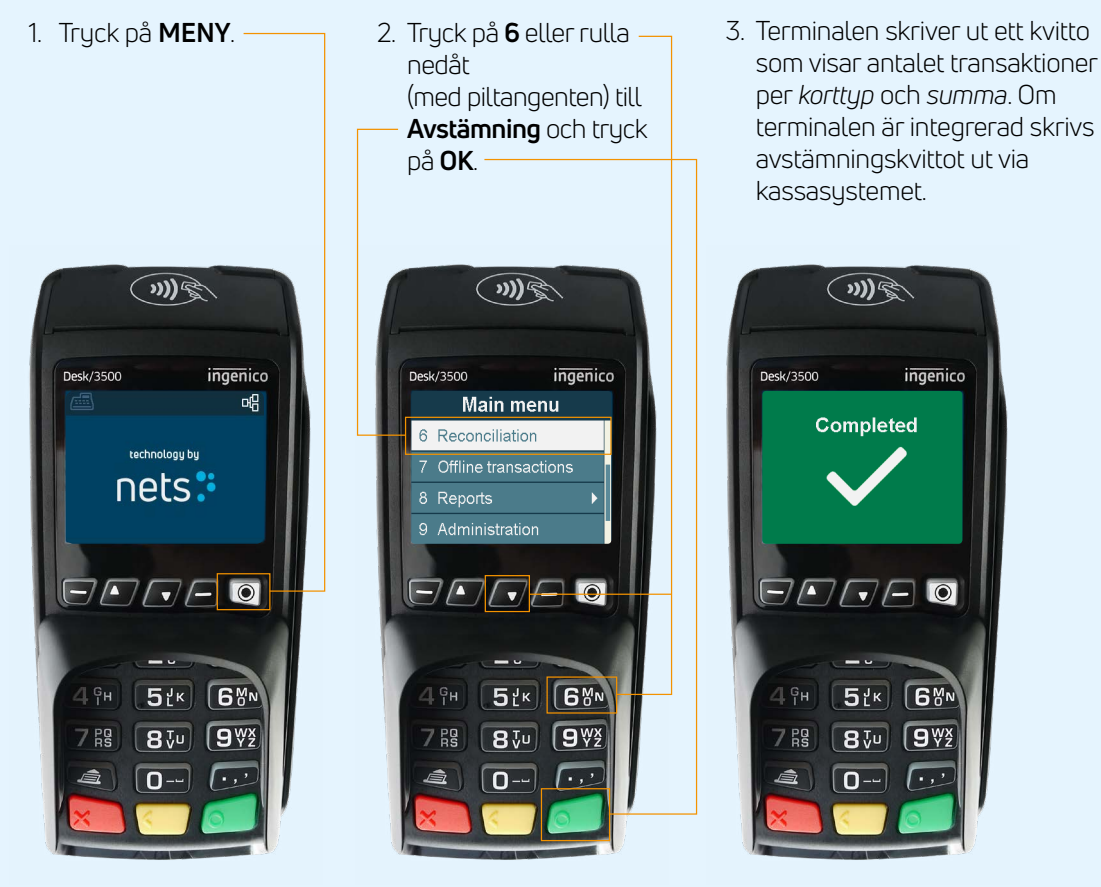

*Obs! Bilderna ovan används endast i instruktionssyfte. De faktiska produkterna kan se annorlunda ut.*

#### Råd gällande utbrottet av coronaviruset

en felaktig rengöringsmetod omfattas inte av garantin. .<br>ador som å För att undvika att betalterminalen skadas är det viktigt att nisten<br>Fåden ned rengöringsråden nedan följs. Skador som åsamkas en terminal genom **Tidpunkt för omstart**

**Retur**

**Kommunikation** e metoder för att rengöra de ol Använd följande metoder för att rengöra de olika delarna av betalterminalen:

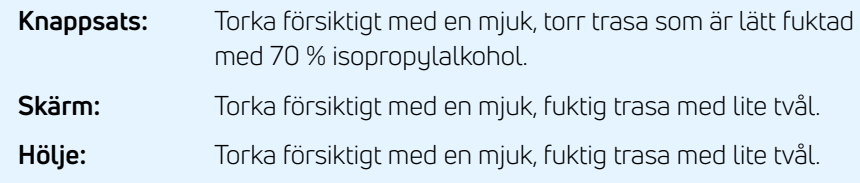

.<br>För att inte skada elektriska komponenter är det viktigt att inte knappen. **Offline-transaktioner** spruta rengöringsmedel direkt på terminalen. Vid rengöring kan ett funktionsproblem eller en sabotagevarning utlösas om för mycket vätska används, dvs. om vätska tränger in i terminalen.

70 % isopropylalkohol får endast användas på knappsatsen. Det bör appliceras med en mjuk trasa. Torka försiktigt. Överdriven torkning av knappsatsen kan orsaka kosmetiska skador över tid.

70 % isopropylalkohol får inte användas på skärmen eller höljet. Dessa komponenter får endast rengöras med en mjuk, fuktig trasa med lite tvål.

Följande produkter får inte användas på någon del av terminalen: lösningsmedel, blekmedel, väteperoxid, spädningsmedel, trikloreten eller ketonbaserade lösningsmedel, glykoleter eller tymolbaserade medel, rengöringsmedel eller slipmedel.

Regelbunden rengöring av terminalen kommer inte att helt ta bort risken för virusinfektion. God handhygien efter ett besök i en butik rekommenderas. **Kontaktlös betalning, när det är möjligt, rekommenderas.**

Det rekommenderas inte att använda skydd på terminalen t.ex. genom att täcka terminalen med genomskinliga plastpåsar eller plastfilm. PCI SSC (Payment Card Industry Security Standards Council) stöder inte användning av skydd, eftersom detta kan störa inmatningen av betalkortets kod/PIN-koden:

[https://blog.pcisecuritystandards.org/maintaining-pos-device-security](https://blog.pcisecuritystandards.org/maintaining-pos-device-security-and-cleanliness)[and-cleanliness](https://blog.pcisecuritystandards.org/maintaining-pos-device-security-and-cleanliness)

**Transaktionslista**

#### **Menystruktur på betalterminaler**

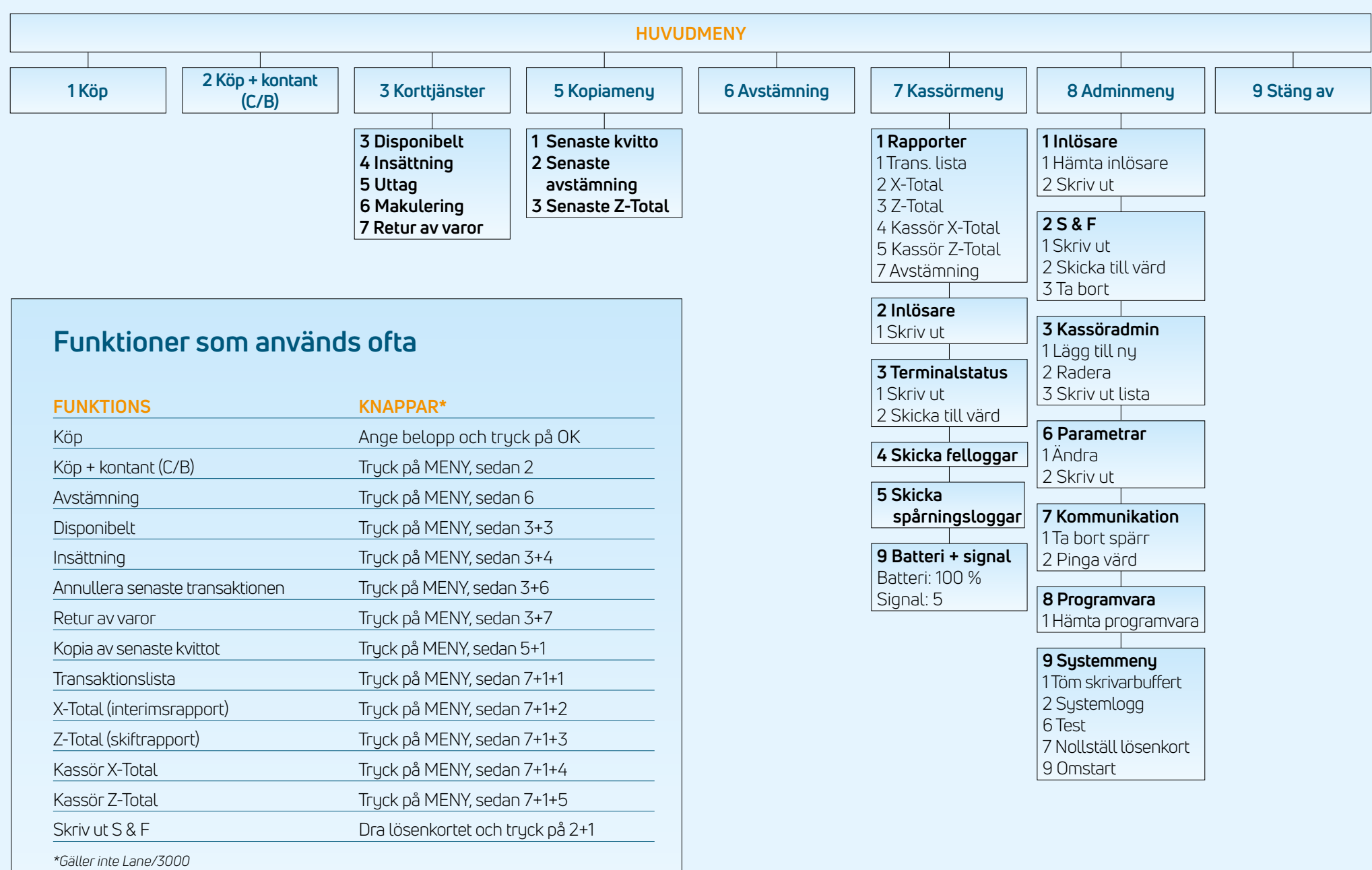

# **Terminaler och tillbehör**

Varje terminal levereras med följande motsvarande tillbehör:

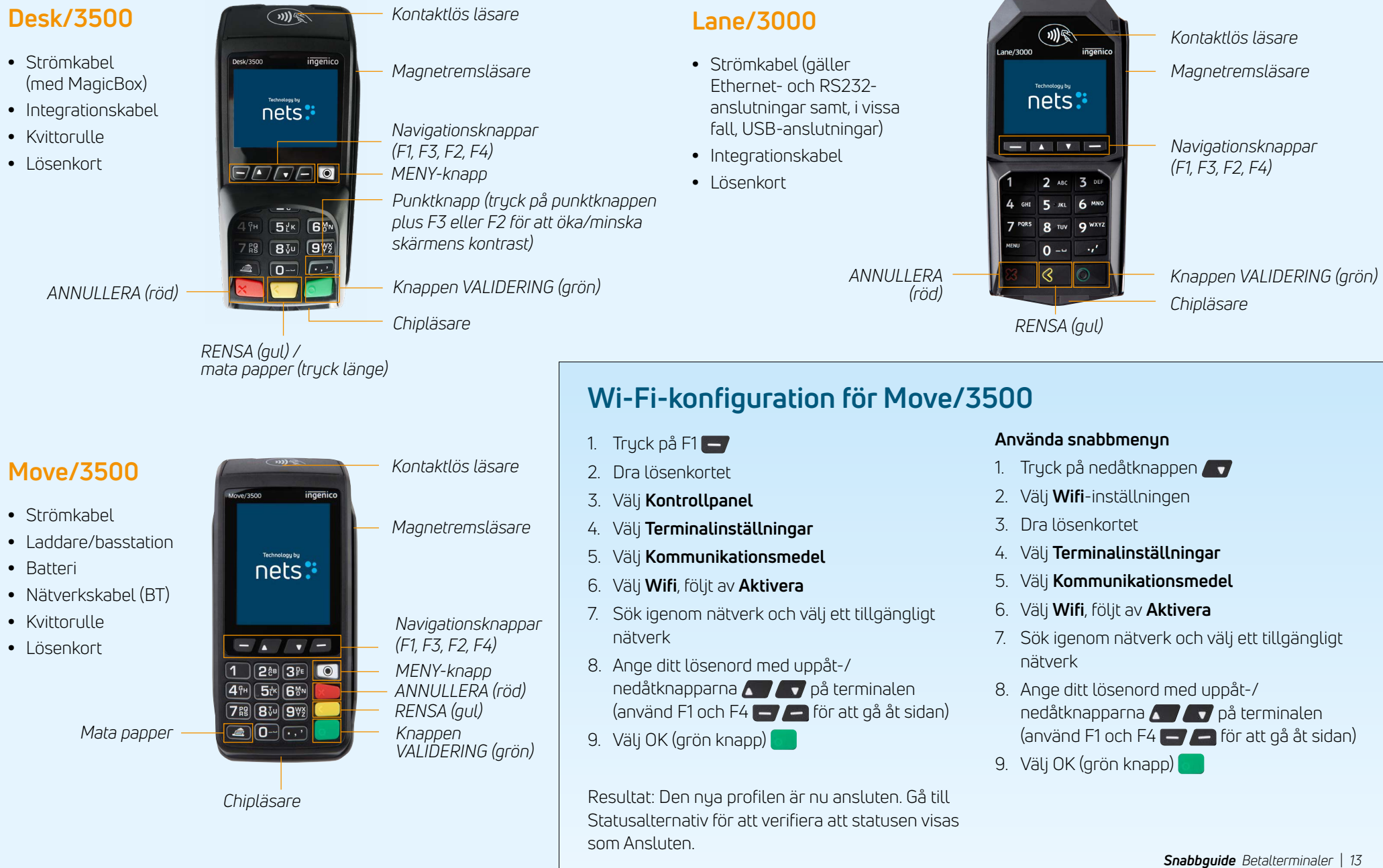

5 Senaste Z-total

# **Näin pääset alkuun**

Tämä on pikaopas. Kattava käyttöopas löytyy Netsin verkkosivuilta: https://www.nets.eu/fi/payments/customerservice/.

Maksupäätteiden manuaalinen päivänpäätös on suoritettava ennen kuin käytät tuotetta ensimmäistä kertaa.

**HUOM:** Jos samaan kauppiasnumeroon liittyviä maksupäätteitä on monta, riittää että päivänpäätös tehdään yhdelle niistä.

Lisätietoja päivänpäätöksestä on yllä mainitussa käyttöoppaassa.

#### **Manuaalinen päivänpäätös**

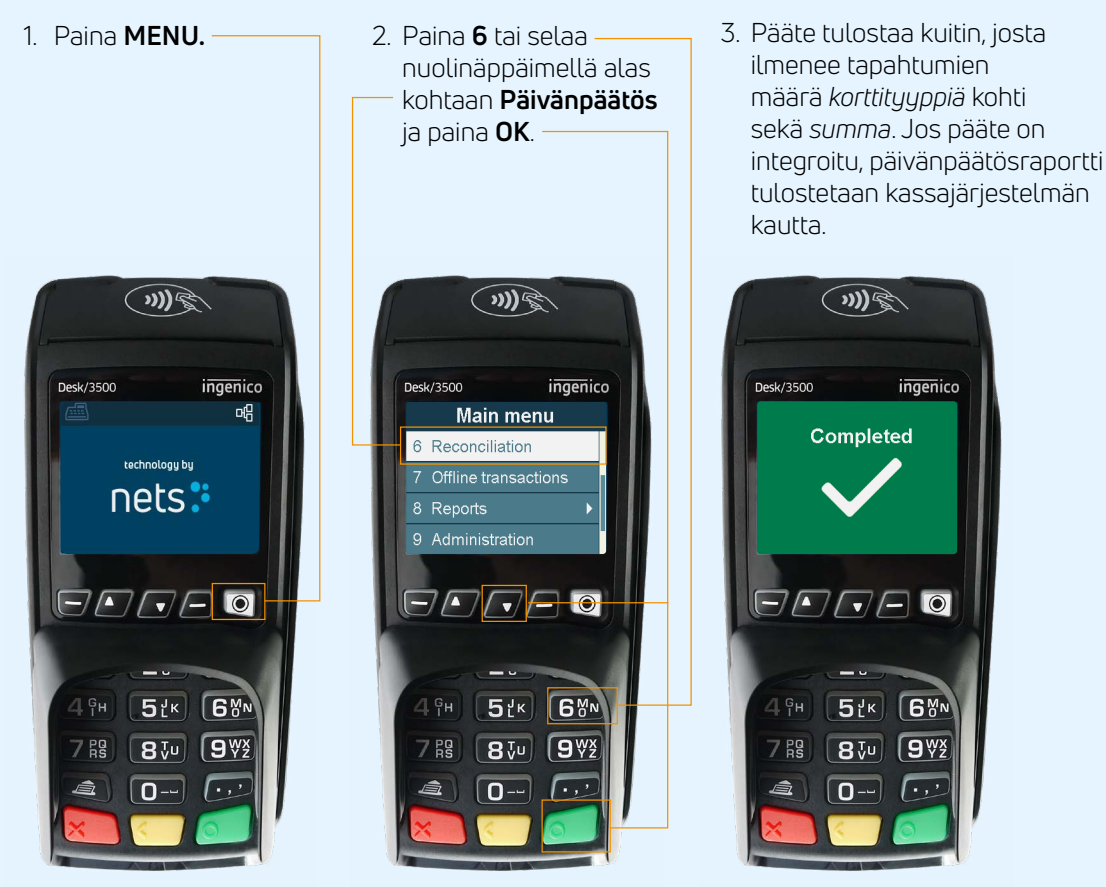

ıdatetaar 2 Z-total 3 Tapahtumalista **Asetukset Ajastettu käynnistys** hh:mm **puhdistusmenetelmän päätteelle aiheuttamia vaurioita.** 3 Päivänpäätös 4 X-total 5 Z-total 5 Kopiot 6 Päivänpäätös 7 Offline-tapahtumat **Kuittitulostus** 1 Paperinsäästö **Maksupäätteen vahingoittumisen välttämiseksi on tärkeää, että**  1 Ominaisuudet 8 Raportit 9 Ylläpito 0 Asetukset 2 Kysy asiakkaalta 3 Tulosta aina **alla olevia puhdistusohjeita noudatetaan. Takuu ei kata virheellisen** 

**Palautukset**

**Tapahtumalista**

t seuraavilla t Puhdista maksupäätteen eri osat seuraavilla tavoilla:

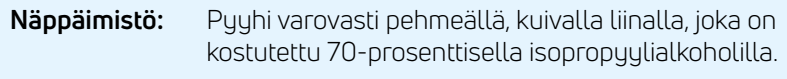

- **Näyttö:** Pyyhi varovasti pehmeällä, kostealla liinalla, joka on kostutettu saippuavedellä.
- **Kotelo:** Pyyhi varovasti pehmeällä, kostealla liinalla, joka on kostutettu saippuavedellä.

**Offline-tapahtumat** Sähkökomponenttien vahingoittumisen välttämiseksi on tärkeää, ettei mitään puhdistusainetta suihkuteta suoraan päätteen päälle. Puhdistuksen yhteydessä voi ilmetä toimintahäiriö tai manipulointihälytys voi laueta, jos käytetään liikaa nestettä eli jos päätteen sisään pääsee nestettä.

70-prosenttista isopropyylialkoholia saa käyttää vain näppäimistöllä. Se on levitettävä pehmeällä liinalla. Pyyhkiminen on tehtävä varovasti. Näppäimistön liiallinen pyyhkiminen voi aiheuttaa kosmeettisia vaurioita ajan mittaan.

70-prosenttista isopropyylialkoholia ei saa käyttää näytöllä tai kotelossa. Nämä osat saa puhdistaa vain pehmeällä, kostealla liinalla, joka on kostutettu saippuavedellä.

Seuraavia tuotteita ei saa käyttää missään päätteen osassa: liuottimet, valkaisuaineet, vetyperoksidi, tinneri, trikloorietyleeni- tai ketonipohjaiset liuottimet, glykolieetteri tai tymolipohjaiset aineet, pesuaineet tai hankaavat tuotteet.

Päätteen säännöllinen puhdistus ei poista virusinfektion riskiä kokonaan. Pese kädet kauppakäynnin jälkeen. **Suosittelemme käyttämään lähimaksua aina kun se on mahdollista.**

Päätteessä ei ole suositeltavaa käyttää päällysteitä, esimerkiksi päätteen peittämistä läpinäkyvällä muovipussilla tai muovikalvolla. Maksukorttialan turvallisuusstandardineuvosto (PCI SSC) ei suosittele päällysteiden käyttöä, koska se voi häiritä maksukortin/PIN-koodin syöttämistä: [https://blog.pcisecuritystandards.org/maintaining-pos-device-security](https://blog.pcisecuritystandards.org/maintaining-pos-device-security-and-cleanliness)[and-cleanliness](https://blog.pcisecuritystandards.org/maintaining-pos-device-security-and-cleanliness)

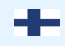

#### **Maksupäätteiden valikkorakenne**

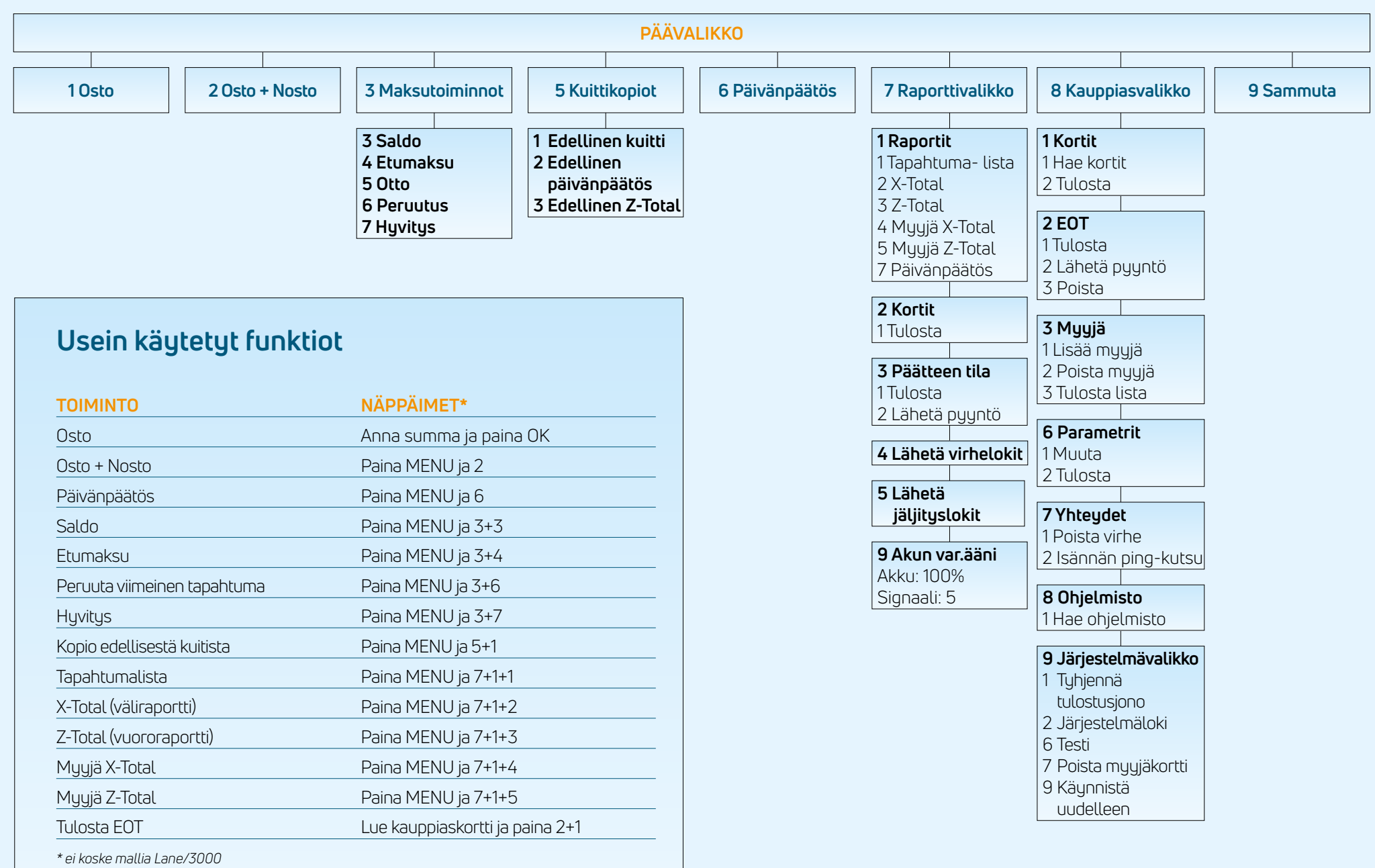

#### **Päätteet & lisävarusteet**

Jokaisen päätteen mukana toimitetaan seuraavat lisävarusteet:

#### **Desk/3500** *Lähimaksulukija*  $\widehat{(\eta)}$ **Lane/3000 Raportit**  $\bigoplus$ Lähimaksulukija Lane/3000  $\bullet\,$  Virtajohto (koskee Ethernet-,  $\|\,\|$ **Dimension** • Virtajohto (MagicBoxilla) Desk/3500 ingenico .<br>Magneettijuovan lukija 1 Tippi  $\sim$   $\sim$   $\sim$ 8 Ajastettu käynnistys *Magneettijuovan lukija* RS232- ja joissakin 8 Tulosta asetukset 9 Kaksoislaskutus • Integrointikaapeli 1ets<mark>:</mark> tapauksissa USB-liitäntöjä) nets: • Kuittirulla *Navigointinäppäimet*  • Integrointikaapeli **Äänenvoimakkuus** 1 Äänetön 2 Normaali • Kauppiaskortti *Navigointinäppäimet (F1, F3, F2, F4)* 3 Voimakas • Kauppiaskortti (F1, F3, F2, F4)  $\boxed{\blacksquare(\blacksquare)(\blacksquare)(\blacksquare)}$ *MENU-näppäin* **GPRS** 2 ABC 3 D *Pistenäppäin (paina*  **Particle Exc Particle**  $\mathbf{F}$ *Piste-näppäintä ja F3- tai*  5 tk 6 0 **J** PQRS **Q** <sub>TIIV</sub> **Q** WXYZ **paradox CLEAR-näppäintä keltaista CLEAR-näppäintä ja pisterillä:** Pisterillä: Pisterillä: Pisterillä: Pisterillä: Pisterillä: Pisterillä: Pisterillä: Pisterillä: Pisterillä: Pisterillä: Pisterillä: Pisterillä: Pisterillä *F2-näppäintä lisätäksesi/* pohjassa noin kolme sekuntia. **Spire-päätteillä:** pidä virtanäppäintä pohjassa noin 769 8V 9Y kolme sekuntia, valitse nuolella "Restart" ja paina vihreää ENTER-näppäintä. Valitse nuolella "Restart" ja paina vihreää ENTER-näppäintä. Valitse nuolella "Restart" ja paina vihreää ENTER-näppäintä. Valitse nuolella "Rest *vähentääksesi näytön kontrastia) PERUUTA*  $\epsilon$  $\boxed{0}$  $\sqrt{ }$ *PERUUTA* J**os Korteilla varmennusteluun katkeaa**<br>(punainen) **Joseffrederikuu**n katkeaa, päätekaa, päätekaa, päätekaa, päätekaa, päätekaa, päätekaa, päätekaa, pää  $k = k \cdot \frac{1}{k}$  offline-tapahtumia. Näistä saa lisättä saa lisättä netsistä netsistä netsistä netsistä netsistä netsistä netsistä netsistä netsistä netsistä netsistä netsistä netsistä netsistä netsistä netsistä netsistä ne *PERUUTA VAHVISTA (vihreä) Sirukortinlukija (punainen) Sirukortinlukija TYHJENNÄ (keltainen) TYHJENNÄ (keltainen) / syötä paperia (pitkä painallus)* **Move/3500:n Wi-Fi-asetukset Pikavalikon käyttäminen** 1. Paina  $F1$ *Lähimaksulukija* 1. Paina Alas **v**-näppäintä **Move/3500** 2. Lue kauppiaskortti love/3500 ingenico 2. Valitse **Wifi-**-asetus 3. Valitse **Ohjauspaneeli** • Virtalähteen kaapeli 3. Lue kauppiaskortti *Magneettijuovan*  4. Valitse **Pääteasetukset** • Latauslaite/ *lukija* 4. Valitse **Pääteasetukset** 5. Valitse **Yhteydet** perusasema nets: 5. Valitse **Yhteydet** 6. Valitse **Wifi** ja **Ota käyttöön** • Akku 6. Valitse **Wifi** ja **Ota käyttöön** 7. Tarkista verkko ja valitse käytettävissä • Verkkokaapeli (BT) *Navigointinäppäimet*  oleva verkko 7. Tarkista verkko ja valitse käytettävissä • Kuittirulla *(F1, F3, F2, F4)*  $\frac{1}{2} \int_{0}^{\infty} \sqrt{1 - \left( \frac{1}{2} \right)^2} \sqrt{1 - \left( \frac{1}{2} \right)^2} \sqrt{1 - \left( \frac{1}{2} \right)^2}$ oleva verkko 8. Anna salasanasi käyttämällä ylös/alas-• Kauppiaskortti  $1$   $2e$   $3e$ *MENU-näppäin* näppäimiä (käytä F1- ja F4- 8. Anna salasanasi käyttämällä ylös/alas-**4 PH 5tk 6 MM** *PERUUTA (punainen)* 7間8回9 *TYHJENNÄ (keltainen)* näppäimiä **sivunavigointiin**) näppäimiä (käytä F1- ja F4- *Syötä paperia*  $\blacksquare$ 0- $\blacksquare$ *VAHVISTA (vihreä)* näppäimiä **sivunavigointiin**) 9. Valitse OK (vihreä näppäin) 9. Valitse OK (vihreä näppäin) Tulos: Uusi profiili on nyt yhdistetty. Siirry *Sirukortinlukija* Tila-kohtaan ja varmista, että tila on Yhdistetty.

 $\sim$